# CONCURSO ESCOLAR 2014-2015 **Consumópolis10 Tu Consumo tiene historia: 10 años de Consumópolis, 30 años de Consumo Instrucciones generales de participación**

# **1. INTRODUCCIÓN**

El **concurso escolar 2014 – 2015 Tu Consumo tiene historia: 10 años de Consumópolis, 30 años de Consumo** está organizado por la Agencia Española de Consumo, Seguridad Alimentaria y Nutrición (Aecosan) y las comunidades autónomas de Andalucía, Aragón, Principado de Asturias, Illes Balears, Canarias, Castilla-La Mancha, Castilla y León, Cataluña, Extremadura, Galicia, La Rioja, Comunidad de Madrid, Región de Murcia, Comunidad Foral de Navarra, País Vasco, Comunitat Valenciana y la Ciudad de Melilla.

Las actividades del concurso se desarrollarán a través de la **plataforma informativa de Consumópolis**, cuya dirección es **www.consumopolis.es**.

# **2. ACCESO AL CONCURSO ESCOLAR**

En la **página principal** se encuentran dos accesos llamados **Concurso Escolar**: cualquiera de ellos es válido. Antes de acceder al concurso, que se desarrolla en la Ciudad del Consumo Responsable Consumópolis, se puede seleccionar, de entre las lenguas oficiales del Estado (castellano/català /galego/euskera/valencià), la que se desee para participar en el concurso.

El acceso a la zona de **concurso escolar Consumópolis10** será posible a partir del 3/10/2014. En este documento se detallan las instrucciones para la correcta utilización del portal como soporte para el desarrollo del concurso.

# **3. PÁGINA DEL CONCURSO ESCOLAR CONSUMÓPOLIS10**

La página principal del concurso escolar recoge las siguientes secciones:

# **3.1. BASES**

(Accesible a partir del 3/10/2014) Desde aquí se tiene acceso a los siguientes documentos:

- BASES NACIONALES DEL CONCURSO ESCOLAR 2014-2015 **Consumópolis10**, que regulan la participación, la convocatoria y la concesión de los premios.
- BASES AUTONÓMICAS DEL CONCURSO ESCOLAR 2014-2015 **Consumópolis10** que regulan la participación en su ámbito territorial y la convocatoria de los premios autonómicos en aquellas comunidades autónomas que así lo decidan.

**\*Importante: No es necesaria la publicación de la Bases Autonómicas para proceder al registro de los equipos ni para realizar las dos actividades del concurso. En caso de que las Bases Autonómicas se retrasen o no se publiquen, rigen las Bases Nacionales y las presentes Instrucciones de participación**.

# **3.2. INSTRUCCIONES GENERALES**

(Accesible a partir del 3/10/2014)

Es el presente documento, que recoge de manera detallada cada uno de los aspectos del concurso.

# **3.3. TELÉFONOS Y DIRECCIONES DE LOS ORGANIZADORES (Aecosan y CC AA)**

(Accesible a partir del 3/10/2014)

Este botón abre un documento en formato pdf que recoge las direcciones y teléfonos de la Aecosan y de todos los organismos competentes en materia de consumo de las comunidades autónomas organizadoras del concurso.

### **3.4. CONTACTO**

### (Accesible a partir del 3/10/2014)

Da acceso a la dirección de correo electrónico de la administración del concurso (consultas@consumopolis.es) para resolver las dudas e incidencias que surjan durante el desarrollo del concurso y para informar sobre diversos aspectos del mismo.

### **3.5. AYUDA**

### (Accesible a partir del 3/10/2014)

Este botón abre un documento en formato pdf que ofrece una ayuda rápida: incluye una relación de las preguntas más frecuentes y las correspondientes respuestas sobre diversos aspectos del Concurso.

### **3.6. DEMO**

(Accesible a partir del 3/10/2014)

Permite a los usuarios que no estén registrados el acceso como invitados a un tablero de juego**,** pero en el que las preguntas y los juegos se corresponden con los de concursos **Consumópolis** de años anteriores.

Aunque no hace falta registrarse, hay que tener en cuenta dos aspectos importantes:

- Los puntos que se consigan no se registran γ, por tanto, no se guardan para otras sesiones.
- No se puede acceder a la sala de juegos.

# **3.7. PERSONAJE ANIMADO**

### (Accesible a partir del 3/10/2014)

Animación de un personaje de **Consumópolis** que podrá ser descargado por cada concursante en su ordenador. El personaje aparecerá en la pantalla, y ejecutará una serie de animaciones (gestos, efectos sonoros, etc.) que tiene programadas.

### **3.8. REGISTRO**

### (Accesible desde el 10/10/2014 al 15/12/2014)

Cada equipo registrado en el **concurso escolar Consumópolis10** estará compuesto por **cinco alumnos y alumnas** matriculados en cursos de un mismo nivel de participación y estará coordinado por un **docente** del centro educativo (ver punto 4 de la Base Segunda de las Bases reguladoras del Concurso escolar Consumópolis10).

En el caso de los Colegios Rurales Agrupados (CRA) que, por sus especiales circunstancias geográficas o demográficas, tengan dificultades para formar los equipos únicamente con alumnado del Tercer Ciclo de Primaria, dichos equipos podrán completarse con alumnado de los otros ciclos de Primaria.

El registro de los equipos tiene que realizarlo el docente coordinador, desde la pantalla a la que se accede a través del botón **Registro**. Además de los datos personales y profesionales, deberá introducir una contraseña personal. En el registro también deberá quedar perfectamente identificado el centro educativo.

Un mismo **docente** podrá coordinar a más de un equipo, con independencia del nivel de participación, y **deberá declarar expresamente que conoce y acepta las Bases reguladoras del concurso**.

En la página de registro el docente deberá identificar el **centro educativo** (aparecerá un listado al introducir su código postal), su **nombre** y **apellidos,** un **e-mail** y una **contraseña**.

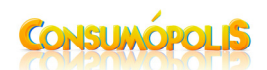

En esta página quedan registrados, además de los datos identificativos de los concursantes, los siguientes datos:

- Nombre del equipo.
- Contraseña del equipo.
- Un nick por cada uno de los cinco componentes del equipo.
- Una contraseña por cada uno de los cinco componentes, que será creada personalmente por cada concursante la primera vez que acceda a la ciudad de Consumópolis.

Para los nombres de los equipos, contraseñas o nicks **no podrán utilizarse palabras malsonantes, insultos, ni términos ofensivos, lo que conllevaría la inmediata eliminación del equipo**.

El conocimiento y acatamiento de las Bases reguladoras del concurso deberá ser **confirmado expresamente** por **cada uno** de los **concursantes**.

El docente coordinador recibirá un mensaje en el correo electrónico que haya registrado, con la información de la inscripción del equipo, en la que se especificarán todos los datos de los concursantes, centro educativo y coordinador. Deberá comprobar detenidamente que **todos los datos sean correctos** y, si es así, **deberá validar** los datos del equipo por esta misma vía.

### \***IMPORTANTE: El equipo no podrá empezar a jugar hasta que este correo electrónico esté validado.**

Una vez validado el correo de confirmación de la inscripción del equipo, sus integrantes podrán, previa identificación, empezar a participar en la primera fase del **concurso** desde la página de la **Ciudad de Consumópolis.** 

# **3.9. ACCESO COORDINADORES**

(Accesible a partir del 10/10/2014)

Desde aquí, los coordinadores pueden consultar los datos completos de sus equipos y alumnado: **nombres**, **nicks** y **contraseñas**, así como información sobre la participación en **Consumópolis** de cada uno de ellos. Para ello deberá introducir la dirección de correo electrónico y la contraseña personal que haya establecido previamente en el registro.

### **3.10. FICHAS PEDAGÓGICAS**

(Accesible a partir del 23/10/2014)

Contiene las fichas pedagógicas que servirán de apoyo a los concursantes para responder a las preguntas del concurso. Están presentadas en formato pdf, y se pueden consultar on-line o descargar para su posterior impresión o consulta.

Todas las fichas que se han elaborado en las ediciones anteriores de **Consumópolis** se encuentran agrupadas y actualizadas. Se dispone de un **buscador** de palabras clave para obtener información sobre ellas.

# **3.11. CIUDAD DE CONSUMÓPOLIS. ACCESO AL CONCURSO**

(Accesible desde el 23/10/2014 al 16/01/2015)

Se accede a la **ciudad de Consumópolis** de forma individual, como concursante registrado.

- Si entra por primera vez, debe:
	- 1. Introducir la clave de su equipo.
	- 2. Introducir su nick.
	- 3. Crear una contraseña personal, que queda incorporada al registro.
	- 4. Confirmar su contraseña.
	- 5. Configurar su personaje en el vestidor (ver punto 4.1.1.).
	- Si ya ha entrado alguna vez, debe:
		- 1. Introducir su nick.
		- 2. Introducir su contraseña personal.

Una vez identificado, se abre una pantalla con el acceso al tablero del juego y a las herramientas del concurso que se detallan en el **apartado 4**.

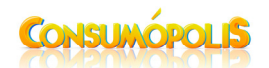

# **3.12. CLASIFICACIÓN**

(Accesible a partir del 17/01/2015)

Incluye la puntuación final de los equipos que han **acabado la primera fase**, ordenados de mayor a menor puntuación. Los datos se pueden consultar a nivel nacional y por comunidad autónoma. Se reflejarán los siguientes datos de los equipos:

- Nombre.
- Puntos obtenidos en la parte pedagógica.
- Respuestas erróneas.
- ⋅ Puntos obtenidos en la parte lúdica.
- ⋅ Puntos extra del Banco de Puntos.
- Puntos totales.
- Número de la casilla hasta la que ha llegado cada jugador.

\***IMPORTANTE**: En esta clasificación NO aparecen los equipos en los que alguno de sus componentes no haya acabado el recorrido, puesto que no se considera superada la primera fase. Si los coordinadores desean saber la puntuación de sus equipos o en qué casilla se han quedado sus concursantes pueden conocerlo a través del "Acceso coordinadores".

# **3.13. TRABAJO EN EQUIPO**

(Accesible desde el 23/10/2014 al 26/02/2015)

Para poder acceder, los coordinadores y concursantes deberán identificarse con su correo electrónico o nick, y contraseña.

### **3.13.1. AYUDA: Instrucciones específicas para el trabajo en equipo**

(Accesible desde el 23/10/2014 al 26/02/2015)

Este primer apartado facilita la información necesaria para que todos los equipos sepan en detalle cómo realizar el trabajo. Es imprescindible **leer el documento** de las **Instrucciones específicas para el trabajo en equipo** para su realización. Estas instrucciones se encuentran también en el **apartado 6** del presente documento. Los trabajos que no sigan estas instrucciones serán excluidos del concurso.

# **3.13.2. SUBIR EL TRABAJO EN EQUIPO**

(Accesible desde el 23/10/2014 al 26/02/2015)

A través de este acceso los coordinadores de cada grupo deberán subir la imagen del trabajo creado por su/s equipo/s.

El profesor solo podrá realizar la subida de los trabajos de aquellos equipos **cuyos cinco componentes hayan completado el recorrido.** Si alguno de los integrantes del equipo no reúne las condiciones, aparecerá en la pantalla el siguiente mensaje: «Lo sentimos, pero el/los siguiente/s integrante/s de tu equipo (nicks) todavía no ha/n completado el recorrido, por lo que no puedes acceder».

# **3.13.3. EXPOSICIÓN DE LOS TRABAJOS**

(Accesible a partir del 13/03/2015)

Todos los trabajos se expondrán en este espacio, que podrá ser visitado por concursantes y docentes coordinadores.

Se implantará un sistema de votación popular para valorar los trabajos. El plazo para votar finalizará el 9 de abril de 2014. Estas votaciones **no tendrán ningún valor** a efectos de la concesión de los premios del concurso estipulados en las **Bases**.

Se podrá realizar la búsqueda de trabajos siguiendo los siguientes criterios:

- . Por Ciclo escolar
- . Por Comunidad Autónoma

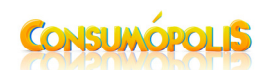

# **4. PÁGINA DE LA CIUDAD DE CONSUMÓPOLIS**

### (Accesible desde el 23/10/2014 al 16/01/2015)

Solo se podrá entrar en esta página en la forma prevista en el punto **3.11**.

Una vez identificado el concursante, se accede a una pantalla en la que se encuentra el tablero del juego **Consumópolis10**, que permitirá desarrollar la primera actividad del concurso. También se accede a las **herramientas.** 

# **4.1. HERRAMIENTAS**

Las herramientas que se han puesto a disposición de los concursantes para facilitar y hacer más amena su participación en esta primera parte del concurso escolar **Consumópolis10** son las siguientes:

### **4.1.1. VESTIDOR**

Cada concursante tiene que configurar un personaje, que estará presente durante su participación en las actividades del concurso y en la clasificación, con las siguientes opciones de personalización:

- Chico-chica.
- Expresión de la cara.
- Paleta de colores para la piel de los personajes.
- Diferentes tipos de pelo/paleta de colores de pelo.
- Complementos para la cabeza.
- Prendas para las partes superior e inferior para chicos y chicas.
- Diferentes decorados para ubicar el personaje: playa, montaña, ciudad, oficina, etc.
- Accesorios: mascota, monopatín, balón, etc.

### **4.1.2. FICHAS PEDAGÓGICAS**

Las mismas a las que se accede desde la página principal.

### **4.1.3. PUNTUACIÓN**

Indica la puntuación del concursante y del equipo.

# **4.1.4. SALA DE JUEGOS**

Acceso directo a los juegos lúdicos puntuables en la **primera actividad del concurso,** con el objeto de intentar mejorar las puntuaciones obtenidas al realizar el recorrido por la **ciudad de Consumópolis**. Para que un juego esté operativo, el jugador debe haber entrado y jugado previamente desde la casilla correspondiente en el recorrido.

Cada jugador podrá jugar tantas veces como desee, pero puede mejorar su puntuación un **máximo de cinco veces**.

# **4.2. TABLERO DEL JUEGO CONSUMÓPOLIS10**

El diseño de la **ciudad de Consumópolis** está adaptado para su utilización como tablero virtual de juego, con **30 casillas**, en el que los concursantes se desplazan casilla a casilla siguiendo un orden predefinido.

El objetivo del juego es completar el recorrido por la **ciudad de Consumópolis,** para lo que hay que responder correctamente a **20 preguntas individuales (obligatorias)**, jugar a **5 juegos** distintos **(obligatorios)** y resolver las 5 pruebas colectivas que se les plantearán en las **5 visitas al Banco de Puntos (opcionales)**.

Las casillas que conforman el tablero son, por tanto, de tres tipos:

# **Casillas de preguntas individuales (OBLIGATORIAS)**

En ellas el concursante deberá responder a una pregunta relacionada con el CONSUMO RESPONSABLE. Cada jugador deberá responder un total de 20 preguntas, una por cada casilla. De estas, las casillas 4, 7, 10, 13, 17, 20, 24 y 29, abrirán un escenario 2D (el dormitorio, la cocina, centro comercial, la calle). Estos escenarios contendrán un elemento activo que

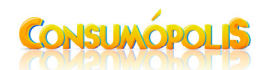

formulará la pregunta. Este elemento es pequeño y se encuentra escondido, por lo que el concursante debe encontrarlo. Como ayuda, al pasar por encima de otros elementos, se abren textos con pistas para su localización.

Como el acceso a cada escenario tendrá lugar dos veces desde dos casillas distintas, el elemento activo será distinto dependiendo de la casilla.

Cada concursante tiene dos intentos para responder a la pregunta. Si no responde correctamente al segundo intento, podrá continuar con el recorrido sin obtener puntuación alguna.

#### **Casillas de juego (OBLIGATORIAS)**

Son cinco casillas (números 5, 11, 18, 25 y 30) desde las que el concursante se trasladará directamente a la sala de juegos, donde tendrá que completar **al menos una partida** del juego que corresponda a cada casilla.

Desde ese momento, tendrá la posibilidad de acceder directamente a ese juego desde la **sala de juegos** de la ciudad de Consumópolis para mejorar su puntuación. Podrá jugar tantas veces como desee, pero puede mejorar su puntuación solo un máximo de cinco veces.

### **Casillas de preguntas colectivas: Banco de Puntos (OPCIONALES)**

Cada equipo con sus cinco integrantes, **podrá realizar cinco visitas al Banco de Puntos**. En cada visita el equipo deberá resolver conjuntamente una prueba de carácter pedagógico. Para ello, en las casillas 2, 8, 15, 22 y 27, cada miembro del equipo conseguirá una pista necesaria para resolver cada prueba. Cuando todos los integrantes del equipo tengan las cinco pistas, podrán proceder a resolver la prueba, disponiendo de dos oportunidades para lograrlo y poder así obtener puntos extras para su cuenta global.

Si después de dos intentos no resuelven la prueba, los equipos no se beneficiarán de estos puntos extras.

Cada equipo puede acceder a las pruebas del Banco de Puntos en el momento que considere oportuno, con la única condición de que sus cinco integrantes hayan conseguido las cinco pistas correspondientes. Para ello los cinco concursantes deberán identificarse con su contraseña personal. En el caso de que algún miembro del equipo no haya conseguido la correspondiente pista, el sistema no permitirá la entrada del equipo al Banco de Puntos.

\***IMPORTANTE**: Se considera que un equipo ha finalizado la primera parte y por tanto puede acceder a la segunda, cuanto **los 5 integrantes** del equipo han contestado a las **20 preguntas individuales** y han jugado a los **5 juegos**. Las preguntas del Banco de Puntos son optativas y en ningún caso limitarán el acceso a la segunda parte.

### **5. PUNTUACIÓN DEL RECORRIDO POR LA CIUDAD DE CONSUMÓPOLIS**

#### **5.1. PRUEBAS INDIVIDUALES: PREGUNTAS**

A lo largo del recorrido hay 20 pruebas pedagógicas individuales. Los puntos se atribuyen por pregunta.

Si la respuesta a una pregunta es correcta:

en el primer intento, obtendrá 10 puntos.

en el segundo intento, obtendrá 6 puntos.

Si no se responde correctamente después del segundo intento, no se obtendrá puntuación en esa pregunta.

La puntuación máxima para cada concursante es de 20 X 10 = 200 puntos.

La puntuación máxima para todo el equipo es de 5 x 200 = **1 000 puntos.**

Los puntos obtenidos por los miembros de un equipo se suman automáticamente y aparecen en la clasificación final.

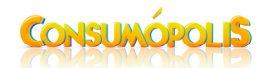

# **5.2. PRUEBAS LÚDICAS: JUEGOS**

A lo largo del recorrido hay 5 juegos.

Al final de cada partida aparece la puntuación obtenida en el juego.

La puntuación máxima por juego es 10.

- La puntuación máxima para cada concursante es: 5 x 10 = 50 puntos.
- La puntuación máxima para el equipo es: 5 x 50 = **250 puntos**

# **5.3. PRUEBAS EN EQUIPO: BANCO DE PUNTOS**

En el Banco de Puntos el equipo puede conseguir puntos extra si resuelve la prueba correctamente. Si lo hace:

- en el primer intento, obtendrá 150 puntos extras.
- en el segundo intento, obtendrá 80 puntos extras.

Si no se responde correctamente después del segundo intento, no se obtendrá puntuación en esa pregunta.

Estos puntos se sumarán a su puntuación global.

Por tanto, la puntuación máxima que se puede obtener es: 150 x 5 = **750 puntos**

# La puntuación máxima total que puede conseguir un equipo al final del recorrido es de **2000 puntos**

# **6. TRABAJO EN EQUIPO – INSTRUCCIONES ESPECÍFICAS**

(Accesible a partir del 23/10/2014 hasta el 26/02/2015)

Se trata de la segunda actividad de **Consumópolis10**.

- . En esta edición los equipos de todos los niveles, tanto Primaria como Secundaria, tendrán que realizar el mismo tipo de trabajo que consistirá en un **cartel dividido en dos partes, que compare aspectos característicos del consumo en dos épocas** a elegir, aproximadamente, entre las que se corresponden con los tres escenarios que aparecerán en la ciudad de Consumópolis:
	- . Escenario 1 (años 80)
	- . Escenario 2 (años 90 a 2000)
	- . Escenario 3 (2020)

La comparación se referirá a aspectos tales como:

- . Hábitos de consumo (tipos de establecimientos, formas de compra, ropa, reciclado, etc.)
- . Productos y Servicios (transportes, medios de comunicación, publicidad, etc.)
- . Alimentación (productos alimenticios, dieta, etc.)

 El cartel deberá indicar los años a los que se refiere y un título o slogan comparando ambas épocas.

# **6.1. REQUERIMIENTOS DEL TÍTULO O SLOGAN**

- Deberá tener un tono positivo.
- Puede estar escrita en prosa, verso, o ser un juego de palabras que en su conjunto tenga sentido.
- Debe ser inédita y original y no haber sido premiada en otro concurso.
- Las faltas de ortografía harán que el trabajo quede automáticamente desestimado.

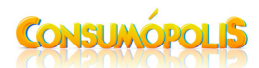

### **6.2. REQUERIMIENTOS DE LA IMAGEN**

- Debe complementar y hacer entender la frase.
- No podrá incluir **publicidad** (imágenes de marcas de productos o servicios existentes); **personas famosas o reconocidas** (deportistas, políticos, cantantes, etc.) y **personajes de ficción**. Tampoco **símbolos** que hagan alusión expresa a Redes Sociales, Programas o Páginas de Internet existentes.
- Ningún trabajo contendrá imágenes o contenidos violentos, sexistas, racistas o cualquier otro contrario a los valores de la escuela actual.

# **6.3. DIMENSIONES Y TÉCNICAS DEL CARTEL**

El trabajo deberá plasmarse sobre una superficie lisa y moderadamente rígida (madera, cartón, papel grueso, etc.) en un **formato A3** (29,7 cm x 42 cm).

• La posición ha de ser horizontal:

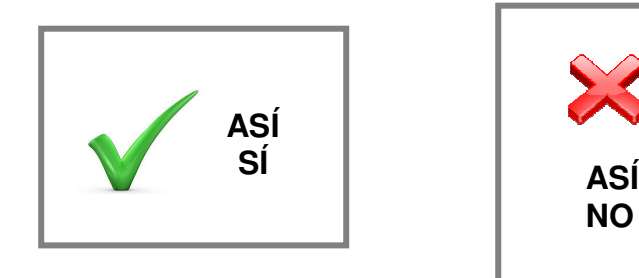

- Las técnicas que se pueden utilizar para su creación son libres en función de las capacidades y gustos del grupo:
	- a) un dibujo, ilustración o collage a mano con lápices, acuarelas, témperas, rotuladores, etc.
	- b) una fotografía original

c) un montaje de varios elementos utilizando programas de edición o tratamiento de imágenes de software libre (siempre y cuando la base de la composición sea un trabajo original creado por el equipo).

Si se eligen las opciones b) o c), el trabajo deberá imprimirse y pegarse sobre la superficie de características citadas anteriormente.

### **6.4. SUBIDA DEL TRABAJO A LA PLATAFORMA**

Una vez finalizado el trabajo por el equipo, el profesor deberá subir **el archivo** o **una fotografía** del mismo en el apartado **Subir nuestro trabajo**.

Características de la imagen que se sube:

- El formato deberá ser **JPG** o **PNG**.
- El peso de la imagen no deberá ser superior a **2 MB.**
- Las dimensiones serán **480 ppp** (píxeles por pulgada) de ancho x **330 ppp** de alto. Pendiente de definir algún parámetro que no cree confusión.

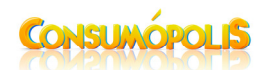

Aquellos equipos a los que se les presenten problemas técnicos que les dificulten o impidan subir la imagen, deberán enviar un correo electrónico a la administración del concurso, que les indicará, por la misma vía, el procedimiento que deben seguir.

### **6.5. FINALIZACIÓN DE LA SEGUNDA FASE Y ENVÍO POSTAL DE LOS CARTELES**

Una vez que el docente haya subido la imagen correctamente, deberá imprimirse la **FICHA VIRTUAL**  para dar por finalizada esta segunda fase. La Ficha Virtual contiene los datos identificativos del trabajo y equipo: referencia alfanumérica / centro escolar/ curso/ nombre del equipo / componentes, etc., datos necesarios para que el jurado pueda evaluarlos posteriormente.

Esta **Ficha Virtual** debe imprimirse y enviarse **junto con el trabajo original** al organismo competente de su comunidad autónoma, cuyas direcciones se encuentran en el documento **Direcciones y Teléfonos de los organizadores**.

En el caso de la Comunidad autónoma de Cantabria y de la Ciudad de Ceuta, que no participan en la organización del Concurso, el trabajo original y la ficha virtual deberán enviarse a la Aecosan, c/ Príncipe de Vergara, 54 – 28006 Madrid

Desde el momento en que **LA FICHA VIRTUAL DEL TRABAJO** haya sido impresa por el coordinador, este no podrá ser sustituido, ya que se considerará cerrado. Si en el momento de imprimir ocurre algún problema (error de corriente o de la impresora) y la Ficha no llega a imprimirse, el coordinador deberá ponerse en contacto con la organización para que puedan solventar el problema y el coordinador pueda imprimirla de nuevo.

\***MUY IMPORTANTE**: Si el coordinador no imprime y envía la Ficha Virtual y el Trabajo original, no se considera finalizada la participación en el concurso.

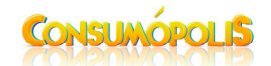